## CSCI-1411 FUNDAMENTALS OF COMPUTING LAB

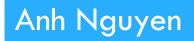

Fall 2015

1

### □ Overview:

#### Components of a Lab

- Lab Sections (1.1, 1.2, ...)
- Comments
- Style
- Exercises
- Writing your own program
- Design Documents
- 🗖 Lab 1
  - Syntax Errors
  - Logic Errors
  - Runtime Errors

## C++ Comments and Exercise Questions

- □ Comments are ignored by the C++ compiler (GCC)
  - Utilized to explain 'what' the code does or 'why'
  - Use comments at the end of your source file to answer the questions to the exercises
  - C++ Has two forms of comments:
    - Line Comments (// ...)
    - Block Comments (/\* ... \*/)

## C++ Comments and Exercise Questions

#### □ Line and (inline) Comments

// This is a line comment, everything on this line is ignored
int main()

int radius = 4; // The radius of the user circle.

}

{

#### Block Comments

```
int main()
{
   double c = 1.0;
}
/*
 * Block Comment:
 * Here, everything is a comment and will be
 * ignored. Use this space to answer the exercise questions.
 */
```

## C++ Quick Style Guide

- Quick Rules for Proper Styling
  - Properly indent code
  - Ensure that the "{ }" curly braces are well formed

#### Use adequate variable names:

- int a, b, c, d, e, f; ← What do any of these mean?
- int userRadius, calculatedCircumference; // Better

#### Example

### C++ Quick Style Guide

```
#include <iostream>
using namespace std;
int main()
{
   int numberOfApples= 4;
   // If there are a lot of apples, then print a message
   // to the user.
   if ( numberOfApples >= 4 )
   {
         cout << "That is a lot of apples." << endl;</pre>
   }
```

return 0;

}

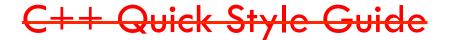

#include <iostream>

using namespace std;int main() {int numberOfApples=4;if(numberOfApples>=4) {
 cout<<"That is a lot of apples."<<endl;}return 0;}</pre>

□ Source code is for humans! The Compiler doesn't care.

## C++ Programming Process

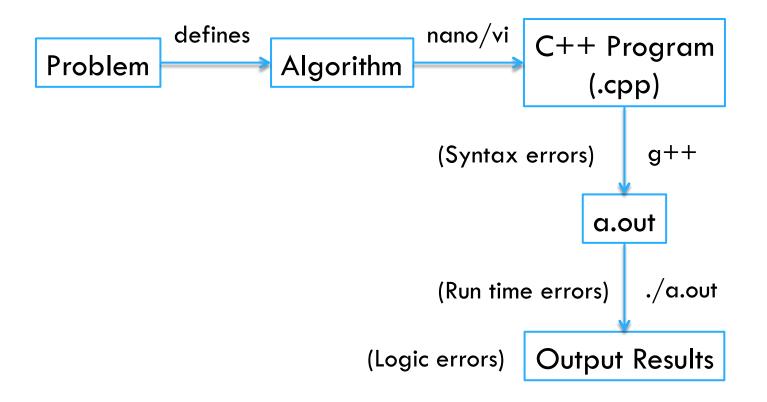

- 9
- 1.1 Opening, Compiling and Running your First Program
  - (firstprog.cpp)

Answer questions asked in exercise 4

- 1.2 Compiling a Program with a Syntax Error
  - Syntax Errors are detected by the compiler (g++)
  - (semiprob.cpp)
  - Answer questions asked in exercise 3 and 4

- 1.3 Running a Program with a Run Time Error
  - Does something unexpected that may prevent the program from continuing execution (Division by zero)
  - (runprob.cpp)
  - Answer questions asked in exercise 4 and 5
- □ 1.4 Working with Logic Errors
  - Logical errors are harder to detect
  - The program compiles and executes, but does not do what we 'intended'
  - (logicprob.cpp)
  - Answer questions asked in exercise 3

- 1.5 Writing Your First Program (Not optional)
  - Write a design document
    - Description of the algorithm
    - Input / Output
    - Flow-Chart, diagrams, Explanations, Equations
    - Expected Results
    - Save as (\*.doc, \*.docx, \*.pdf, \*.txt, \*.rtf)
  - Save this source file as: (kilotomiles.cpp)
  - Answer questions asked in exercise 3

### Submission File Checklist

- Submit all files on Canvas (One at a time or all of them in a single zip file). Be sure to include all source files and documents.
- □ 1.1 firstprog.cpp
- □ 1.2 semiprob.cpp
- □ 1.3 runprob.cpp
- □ 1.4 logicprob.cpp
- □ 1.5: kilotomiles.cpp
- □ 1.5: designdocument.pdf